# **LINUX-HARJOITUS, NIMIPALVELIN**

Nimipalvelimen tehtävänä on muuttaa ip-osoitteet ymmärrettäviksi nimiksi sekä päinvastoin. Yleisin nimipalvelin Linux/unix-ympäristössä on BIND. Berkeley Internet Name Domain. Se löytyy jokaisen distribuution kokoelmista.

Tässä harjoituksessa asennettaan nimipalvelin palvelin-koneelle ja määritellään asiakaskone käyttämään nimipalvelimenaan tätä konetta.

## *Hieman linkkejä:*

*http://fi.wikipedia.org/wiki/DNS*, Wikin artikkeli DNS-järjestelmästä.

*http://velhottaret.net/~zoey/documents/bind.html*, suomenkielinen ohje BIND:iin.

*http://tldp.org/HOWTO/DNS-HOWTO.html*, How-to-dokumentti nimipalvelimista.

## *Nimipalvelimen asennus*

Nimipalvelin asennetaan luonnollisesti vain sille taikka niille koneille, jotka toimivat nimipalvelimena. Asennus tapahtuu yksinkertaisesti seuraavasti:

#### *yum -y install bind*

Jos haluat asentaa graafisen konffaustyökalun, niin sitten asenna myös paketti nimeltään *system-config-bind*.

## *Alkumäärittelyt*

Jokaisessa koneessa kerrotaan nimipalvelimet tiedostossa */etc/resolv.conf*. Sen sisältö voi olla jotakin tällaista:

> *; generated by /sbin/dhclient-script search teli.stadia.fi nameserver 10.20.16.25 nameserver 10.20.160.252 nameserver 10.8.3.5*

Tässä siis kerrotaan, mikä on domain ja nimipalvelimien osoitteet. Kommentti kertoo dhcpclient-script:n luoneen tuon määrityksen.

Tee asiakaskoneen alkuperäisestä *resolv.conf*-tiedostosta kopio *resolv.conf.orig* ensiksi, että jos kaikki ei toimikaan, voidaan palata alkuperäiseen.

Sen jälkeen poista muut määritykset ja kirjoita asiakaskoneen *resolv.conf*-tiedostoon seuraavat rivit:

*search serverlab.lan nameserver 192.x.x.x*

johon x.x.x:n kohdalle laitat oman serverikoneesi ip-osoitteen. Serverikoneeseen taas laitetaan nimipalvelimeksi 127.0.0.1, eli oma osoite. Näin saadaan senkin koneen haut toimimaan oman nimipalvelimen kautta

## *BIND:n konfigurointi*

*};*

BIND:n konfigurointitiedosto on nimeltään */etc/named.conf*. Siellä kerrotaan aluksi joukko optioita:

*options { listen-on port 53 { 127.0.0.1; }; listen-on-v6 port 53 { ::1; }; directory "/var/named"; dump-file "/var/named/data/cache\_dump.db"; statistics-file "/var/named/data/named\_stats.txt"; memstatistics-file "/var/named/data/named\_mem\_stats.txt"; allow-query { localhost; }; recursion yes;*

Jos ja kun tämän palvelimen yläpuolella on muita nimipalvelimia, tähän osaan pitää kertoa seuraavan tason nimipalvelimet, että muualle ulottuvat haut toimisivat Lisää hakasulkeiden sisään seuraavat rivit:

> *forward first; forwarders { xxx.xxx.xxx.xxx; xxx.xxx.xxx.xxx; };*

xxx.xxx.xxx.xxx:ien paikalle annetut nimipalvelimet (virtuaalkoneilla *192.168.181.252* ja *.253*)

Sen jälkeen pääsemme tekemään omia määrityksiä. Kyseisen tiedoston lopussa viitataan seuraan tiedostoon:

*include "/etc/named.rfc1912.zones"*;

Toisin sanoen tuon nimiseen tiedostoon kannattaa tehdä oman domainin lisäykset. Joissakin impelemetaatioissa nämä omat alueet laitetaan samaan *named.conf*-tiedostoon.

#### **Oman alueen toteuttaminen**

Lisätään seuraat rivit yllä olevan tiedoston loppuun:

```
zone "example.com" IN {
      type master;
      file "named.example.com";
      allow-update { none; };
};
zone "1.168.192.in-addr.arpa" IN {
      type master;
      file "named.reverse-192.168.1";
      allow-update { none; };
};
```
domainiksi laitetaan oma domain example.com:n tilalle, esim. *serverlab.lan*. File-valinta kertoo sitten ne tiedostot, josta määritykset löytyvät. Kohtaan zone 1.168.192.in-addr.arpa kirjoitetaan oma iposoite ilman viimeistä numeroa "takaperin". Tämä puoli kääntää ip-osoitteet nimiksi. Huomaa, että nämä annetut tiedostot eivät enää tulekaan hakemistoon */etc*, vaan */var/named*, joka on nimipalvelimen juurihakemisto. Tiedosto *named.example.com* voisi näyttää tältä:

; ; Zone File for "example.com" - Internal Use ONLY ; \$TTL 1D @ IN SOA galaxy.example.com. ( 1 ; Sarjanro, vaihda aina kun konfiguroit, 8H ; Refresh-aika, tunteja 2H ; Retry 4W ; Expire 1D ) ; Minimum ; IN NS galaxy ; Nimipalvelimen osoite<br>IN MX 10 galaxy ; Postipalvelin, jos se galaxy ; Postipalvelin, jos sellainen on ; example.com. IN A 192.168.1.1 ; IP domainexample.com':lle galaxy IN A 192.168.1.1 ; IP 'galaxy':lle, siis tämä kone<br>www IN CNAME qalaxy ; www-palvelin on tällä koneella www IN CNAME galaxy ; www-palvelin on tällä koneella ;<br>wkstn1 IN A 192.168.1.201 ; MANUAL IP koneelle 'wkstn1'

Tiedosto *named.reverse-192.168.1* taas voisi olla sisällöltään seuraavanlainen:

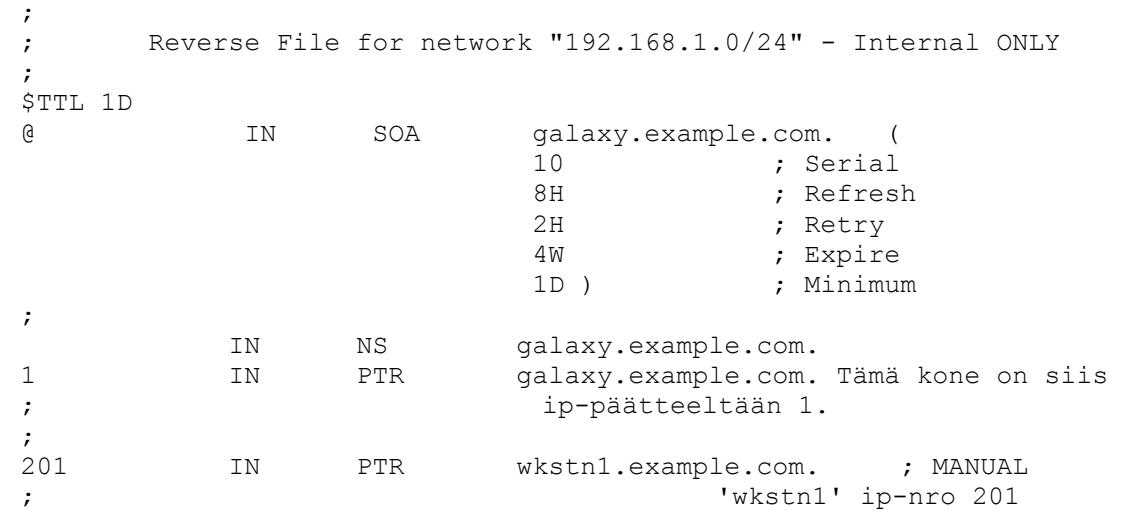

Kun käytät näitä, ole tarkkana että näihin tulee sinun käytössäsi olevat ip-osoitteet sekä nimet!